# Текстовий процесор

#### **Урок 18**

Підготовка документа до друку

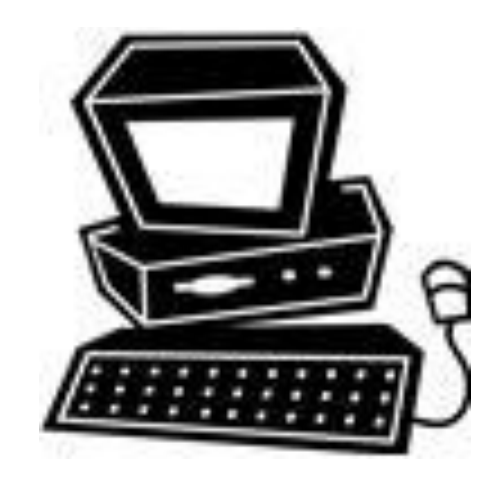

#### **Повторення**

- **Назвіть режими відображення документа у** програмі Word.
- Що таке недруковані символи? Наведіть приклади таких символів.
- Яке розташування тексту застосовують у книжках, а яке — в журналах?
- У чому полягає відмінність у розташуванні тексту в програмах Word та Publisher?

## **Попередній перегляд документа**

 Режим попереднього перегляду можна встановити, виконавши команду **Файл**4**Попередній перегляд**

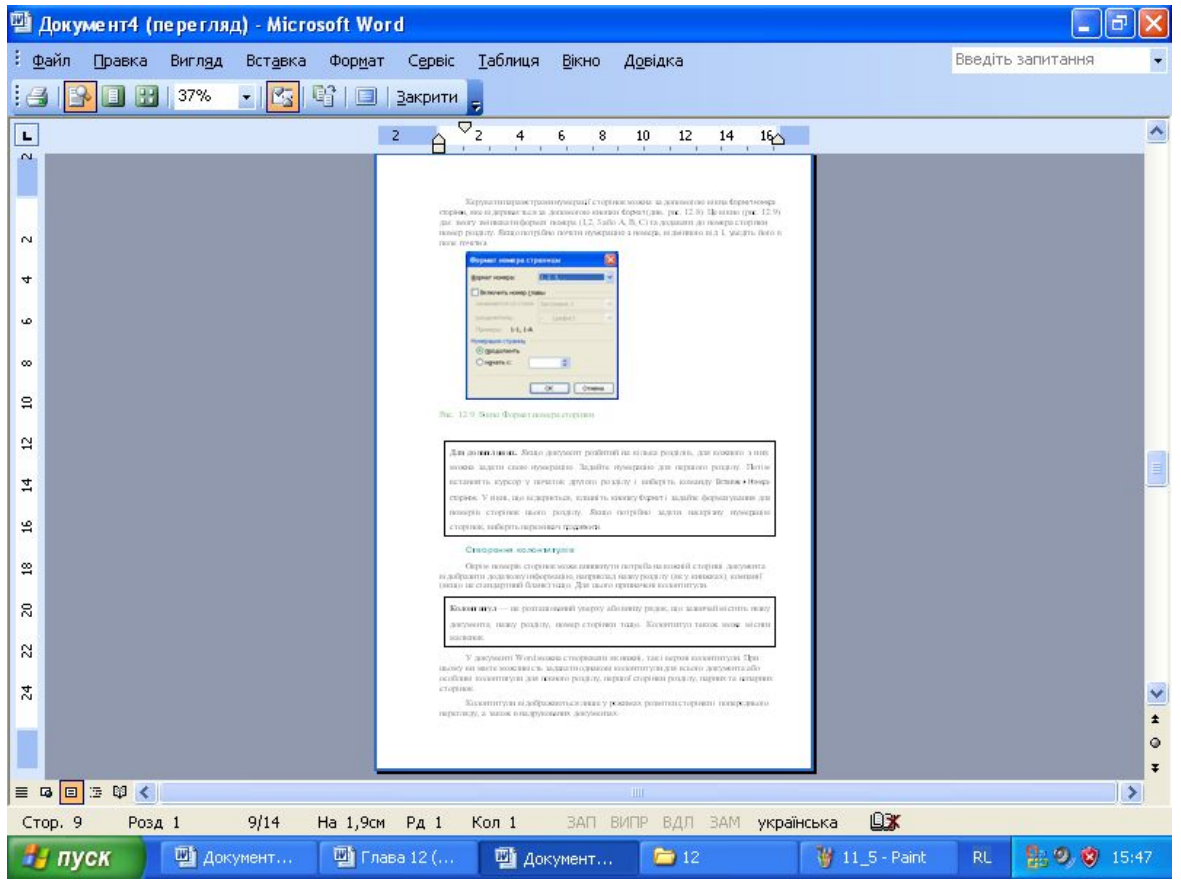

#### **Засоби для масштабування і друку документа**

- **Друк.** Після клацання на панелі інструментів цієї кнопки документ одразу буде виведено на друк.
- **Збільшення.** Клацнувши цю кнопку, відображення сторінки можна збільшити до реального розміру або зменшити його так, щоб сторінка помістилася на екрані.
- **Сторінка повністю.** Цей інструмент дає змогу побачити сторінку повністю.
- **Декілька сторінок.** Клацнувши цю кнопку і вибравши варіант відображення сторінок на екрані, можна побачити відразу кілька стороінок.
- **Масштаб.** Список, у якому можна вибрати значення масштабу відображення сторінки.

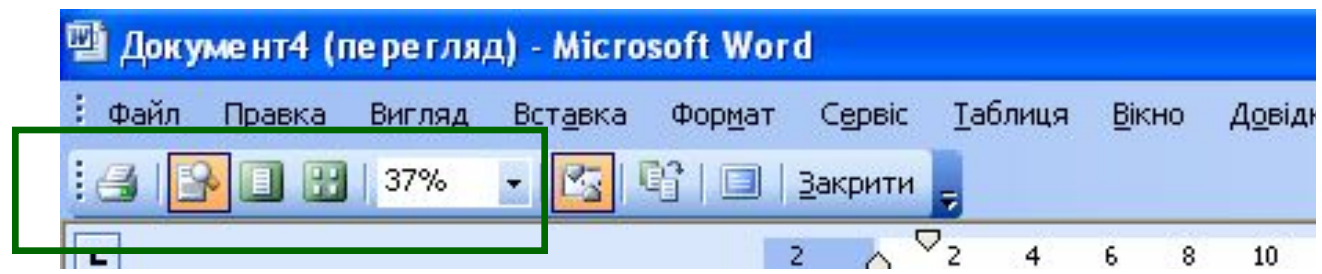

#### **Засоби для масштабування і друку документа**

- **Лінійка.** За допомогою лінійки встановлюються розміри полів сторінки.
- **Припасовування сторінок.** Інструмент масштабує документ, змінюючи розмір його шрифту так, щоб невеликий документ помістився на одній сторінці.
- **На весь екран.** Збільшує площу для відображення документа.
- **Закрити.** Ця кнопка дає змогу вийти з режиму попереднього перегляду, те саме можна зробити, натиснувши клавішу **Esc**.

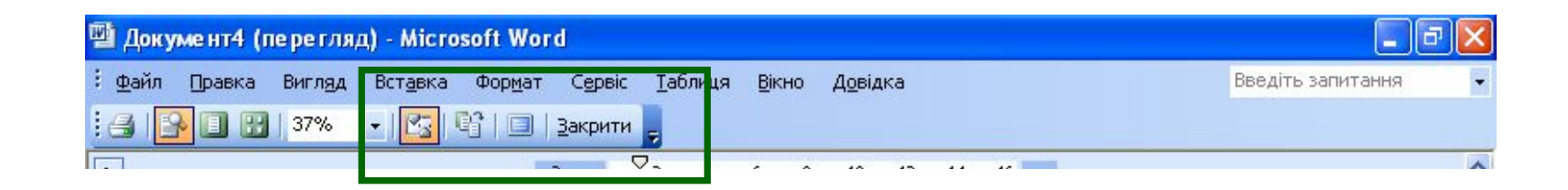

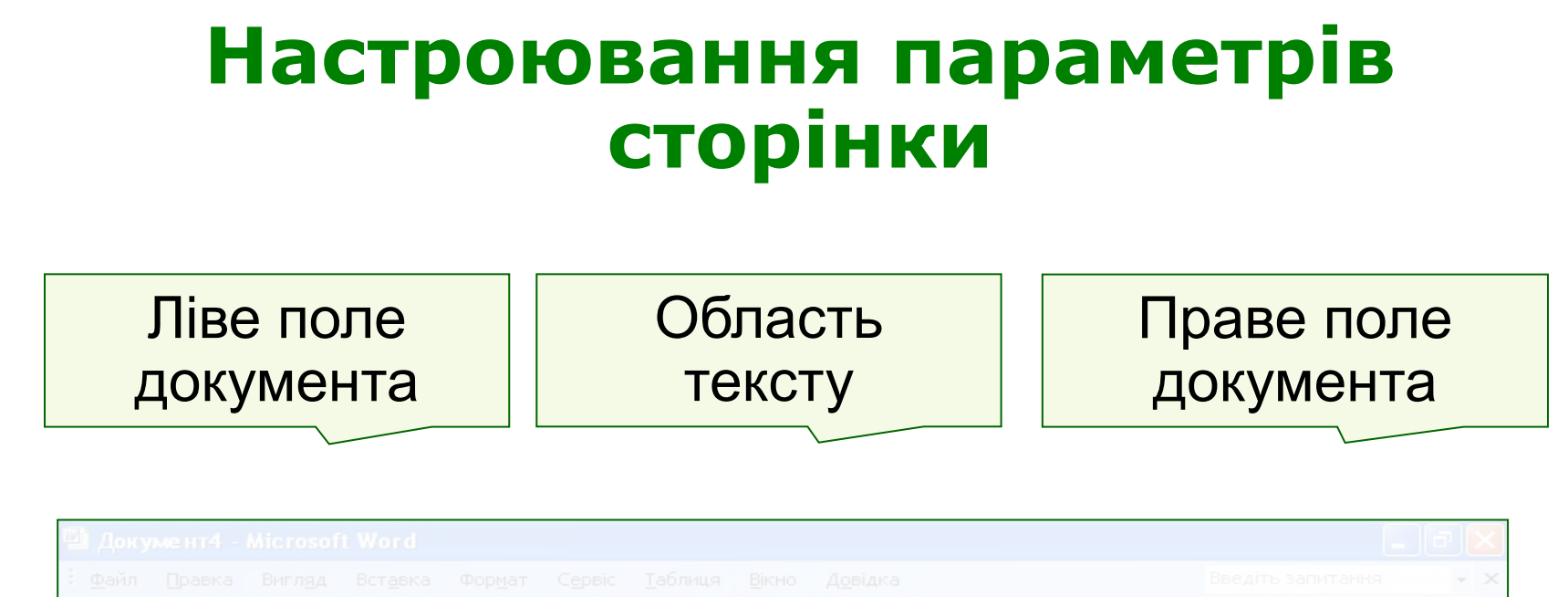

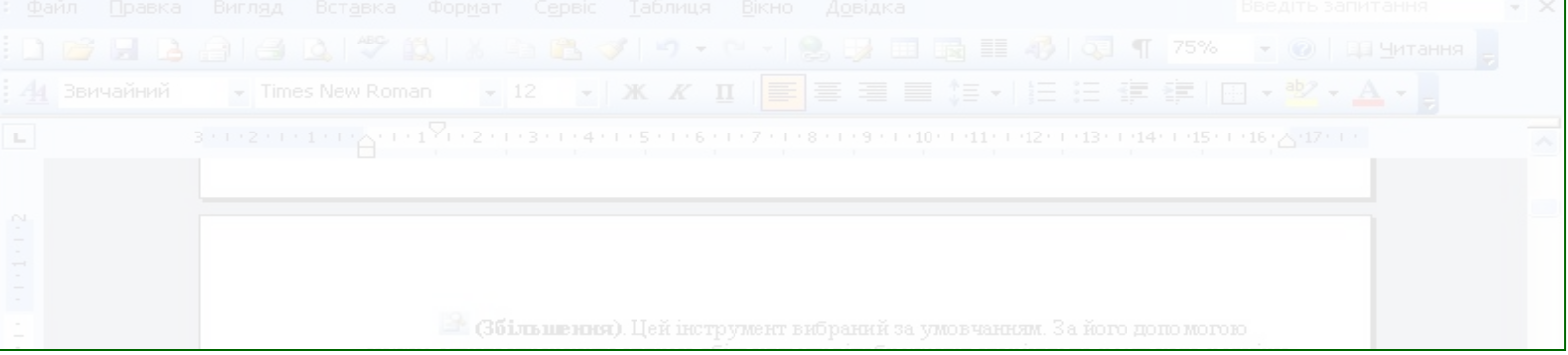

Розміри полів можна змінювати, перетягуючи їхні межі в потрібному напрямку

#### **Змінення розмірів полів у вікні Параметри сторінки**

Це вікно можна вивести на екран

Командою **Файл**4**Параметри сторінки**

або

Двічі клацнувши мишею шкалу одного з полів документа

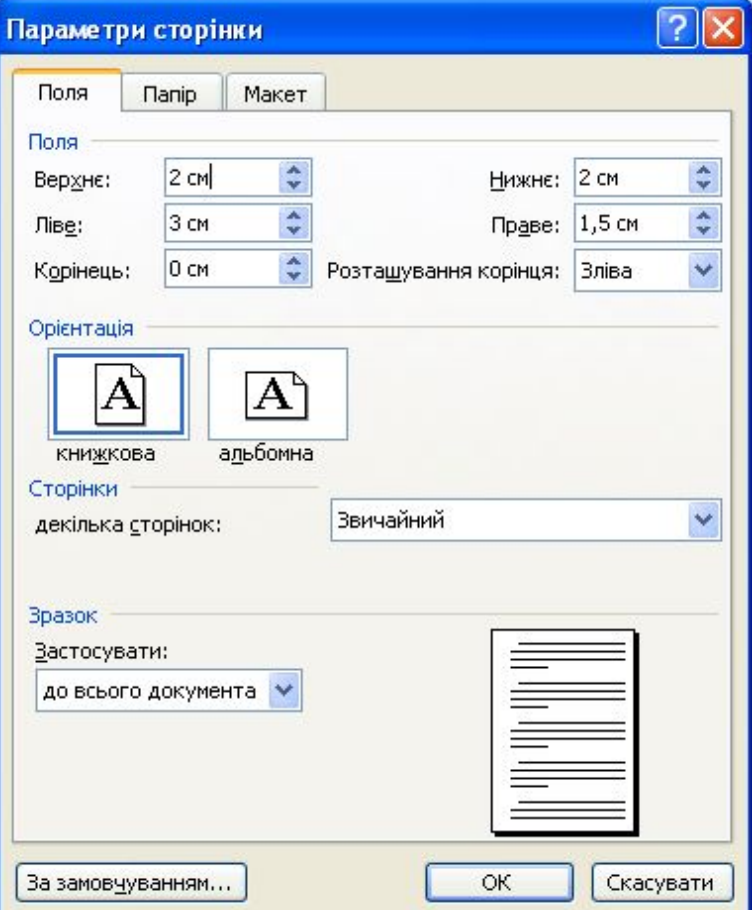

## **Вкладка Папір**

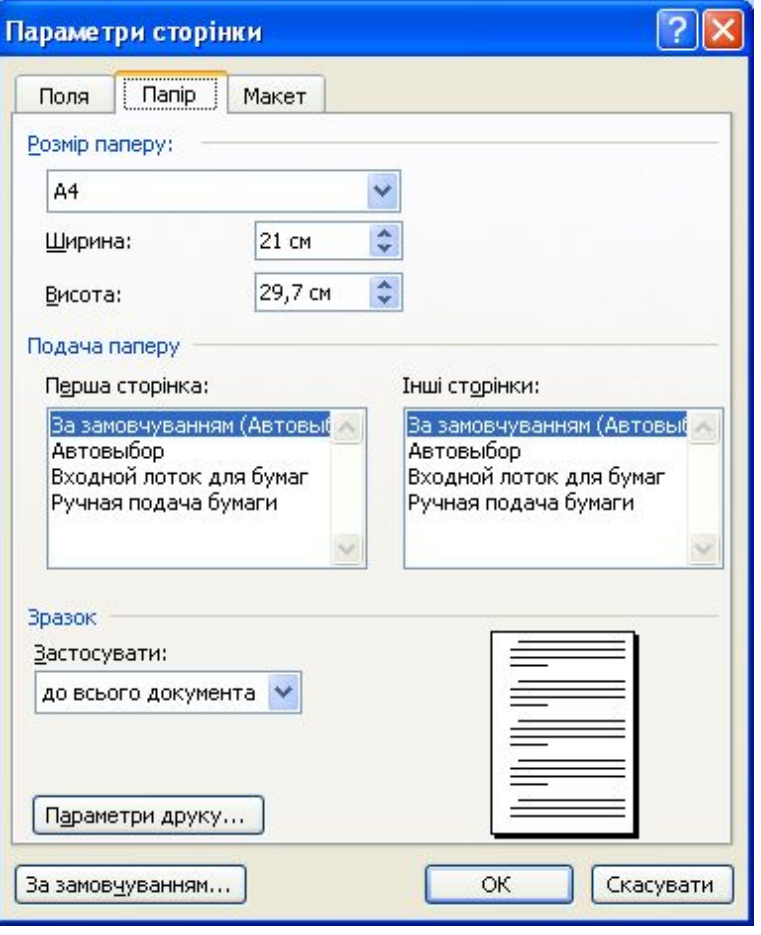

- У списку **Розмір паперу** можна вибрати один із стандартних форматів паперу; вибравши елемент **інший**, можна ввести свої значення розмірів в поля **Ширина** і **Висота**.
- В області **Подача паперу** можна визначити, який папір використовуватиметься для друку першої сторінки та який для друку інших сторінок.

#### **Розташування тексту в кількох колонках**

Щоб розбити текст на колонки, його слід виділити, клацнути кнопку **Колонки** на стандартній панелі інструментів і задати кількість колонок.

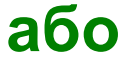

Виконати команду **Формат**4**Колонки** та в однойменному вікні встановити параметри колонок.

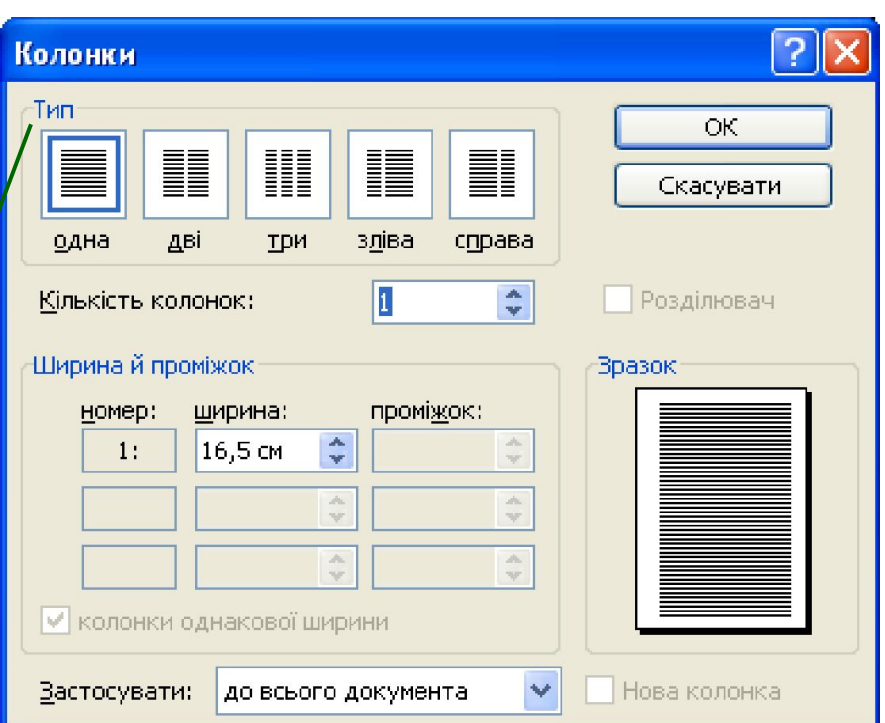

### **Верстка сторінок**

▪ **Розрив сторінки** місце, де завершується одна сторінка і починається інша.

▪ **Розділ** — це частина документа, що має певні параметри форматування сторінки.

Створити нову сторінку чи розділ можна з допомогою вікна **Розрив**, що виводиться на екран командою **Вставка**4**Розрив**

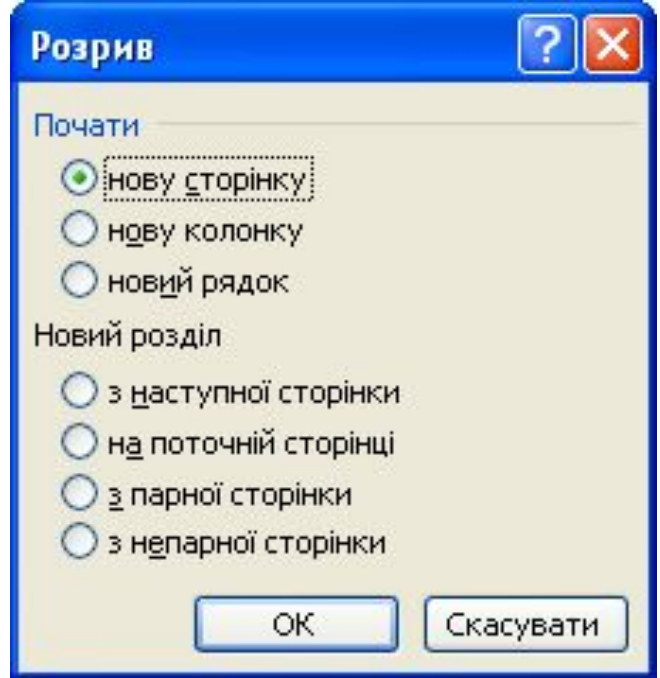

## **Розриви розділів і сторінок**

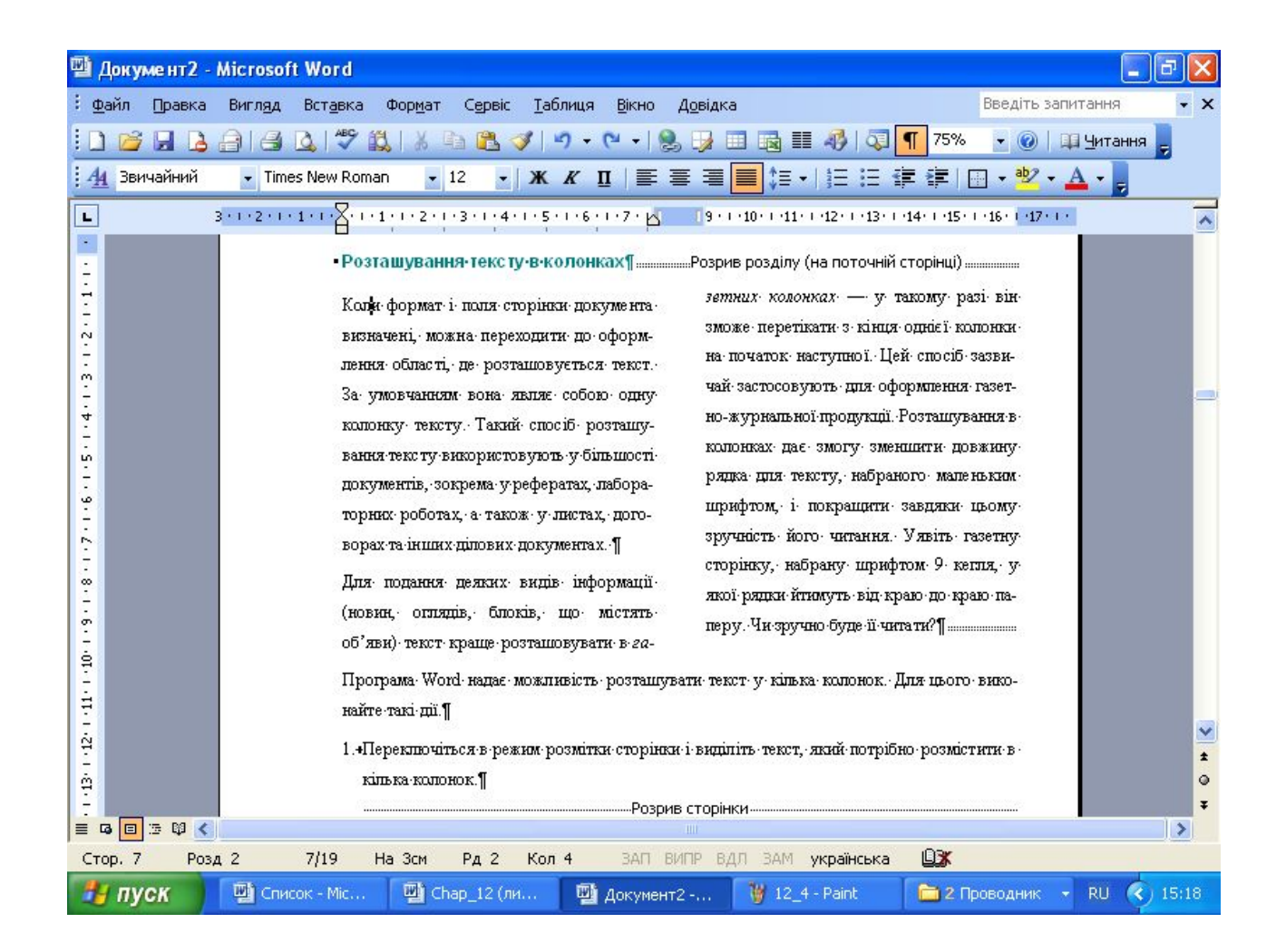

## **Вправа**

Підготуйте до друку багатосторінковий документ:

- задайте параметри сторінки;
- розташуйте один із блоків тексту в кількох колонках;
- перевірте, чи все гаразд, перейшовши у режим попереднього перегляду документа (порядок виконання вправи описано у практикумі).

## **Установіть відповідність**

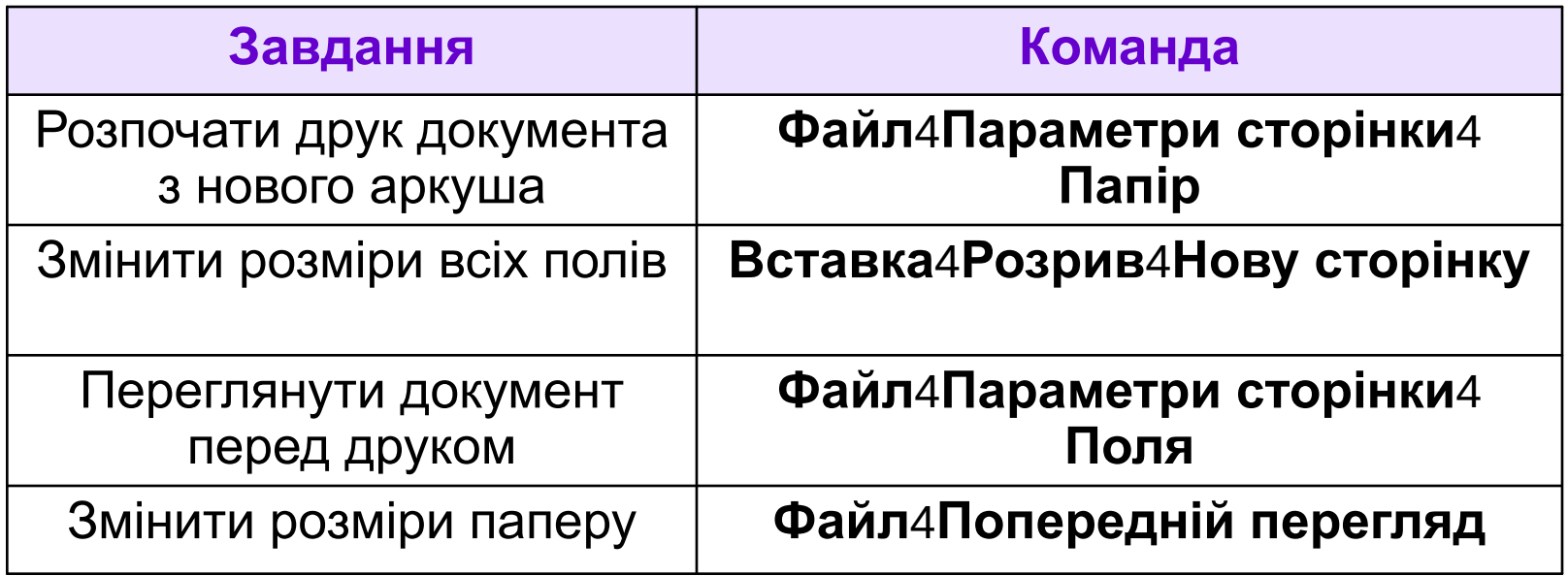

## **Контрольні запитання і завдання**

- З якою метою використовується і які переваги надає режим попереднього перегляду документа?
- **Як вибрати для документа формат паперу і змінити** розміри полів сторінки?
- **Як розмістити текст у кількох колонках?**
- Як перенести текст на наступну сторінку або в наступну колонку?
- Що таке розділ у контексті форматування сторінок документа?
- Як створити розділ у документі?

#### **Висновки**

- Режим попереднього перегляду використовують перед друком документа.
- Щоб забезпечити найкраще розташування тексту та інших об'єктів документа, слід спочатку настроїти параметри сторінки — вибрати формат паперу, орієнтацію сторінки і розміри її полів.
- За потреби текст на сторінці можна розмістити в кількох колонках.
- **Розділ це частина документа, що має певні пара**метри форматування сторінки. Вони створюються автоматично або вручну за допомогою команди **Вставка4Розрив**.

## **Домашнє завдання**

- Підготувати відповіді на питання для роздумів та виконати завдання для досліджень з підручника.
- Виконати завдання 5, 6 з робочого зошита.
- Розв'язати кросворд та ребуси.